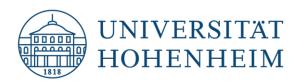

## Kommunikations-, Informations- und Medienzentrum (KIM)

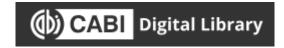

## **Search tips**

kim.uni-hohenheim.de | kim@uni-hohenheim.de

#### **Search interfaces**

Keyword (or simple) Search

(one search field)

Search in the whole record (all indexed fields like abstract, address,

author, source, subject terms, title etc.) > free text search.

**Advanced Search** 

Search in several combinable fields. Select the appropriate field type from the pull down menu. If no specific choice is made a free text search is carried out in all fields. If needed add another search field via

"Add +".

Word stemming

By default, CAB Direct uses word-stemming to find additional terms with a common beginning, or stem. For example searching for *House* finds *Housing* and *Houses* and *Housed*. Conversely, searching for *Housing* also finds *House* and *Houses* and *Housed*. Results matching the exact query term searched initialization will rank higher than its

derivatives in the search results list.

**Truncation / wildcards** 

Finds:

microb\*

microbe, microbial, microbiology etc. (\*replaces a string of zero or more characters). Can be used before, after or in the middle of

a search term.

Phrase search

<u>Finds:</u>

"nitrogen leaching"
(in double quotation marks)

"nitrogen leaching" in exact order next to each other

## Combining search terms with operators

Finds:

foods **AND** market

both terms in the same record; an automatic AND is assumed between words entered next to each other in a search query

biogas **OR** biofuels at least one of the terms in the same record

probiotics **NOT** yeast "probiotics" but excludes records with the additional term "yeast"

education NEAR/5 poverty specify the proximity: both terms occur within five words of each other

regardless of the order in which they appear.

#### **Author search**

Cadisch, G

Author names are searched in the specific author field by "last name, initials of first names" (e.g. "Cadisch, G"). If not all first names (initials) are known and because of not standardised citing rules the first name should be searched in truncated form ("Cadisch, G\*"). Names with umlauts (ä, ö, ü) like Müller are searched simultaneously in the simple form Muller, but not in the variant Mueller.

Recommendable is the use of the "Browse all content" link (author index).

## **Using parentheses**

When connecting search terms with different operators within a single search field, parentheses should be used to avoid ambiguity. The combination in parentheses is processed first.

Finds:

consumption AND (beef OR pork) "consumption" and "beef" or "consumption" and "pork"

Otherwise the system processes first the and-combination followed by the or-combination which can lead to unintended (not reasonable) results:

Finds:

consumption AND beef OR pork

"consumption" and "beef" or "pork"

("pork" is searched as a single term without being combined with

"consumption")

## Additional Filters to limit your results

- Item type: limit to books, conference papers, journal articles, etc.
- Only Search for: CABI Hosted Full Text, Evidence based search (systematic reviews and metaanalyses), Open Access Journals
- Search in: one or more CABI products which are licenced by University of Hohenheim.

#### **Extras**

- Thesaurus: A Thesaurus is a standardized list of terms that describe the records within the database. The wanted thesaurus term can be taken from the displayed list of entries to the search field. If "Explode" is selected for a certain term, narrower terms will be searched additionally. In the record the controlled terms are located in a defined database fields. In CAB Abstracts these are the two categories Subject Terms (descriptors, geographic location, organism descriptors) and Broader Terms.
- **Browse all content**: Browse/search the CABI database in 3 ways: by Subject (CABCODES for broad areas), by Author (alphabetically), by Serial (publication title).
- Refine by: If your Keyword or Advanced search retrieves an unmanageable number of results, you can
  narrow the list to the most relevant records by using this key search tool by selecting one of the listed
  facets.
- **Tools:** You can use the tools on a record page to highlight passages of text or to add annotations. Prerequisite: My CABI account (free registration).
- My Project: Searches can be organised into projects (folders). Prerequisite: My CABI account.
- Local holdings: Click on Hohenheim get it to start the link resolving tool. The results shows, if the publication is available for the Hohenheim campus (full text or print).

# Still questions?

Information center: Phone 0711/459-22096 or kim-bib@uni-hohenheim.de